[Admin-Client](https://wiki.ucware.com/gui/admin-client?do=showtag&tag=gui%3AAdmin-Client), [Rufumleitung](https://wiki.ucware.com/func/rufumleitung?do=showtag&tag=func%3ARufumleitung)

# **Überblick zur Rufumleitung im Admin-Client**

Der UCware Server kann eingehende Anrufe bei Bedarf automatisch zu einem festgelegten Ziel umleiten oder beenden. Die dafür erforderlichen Regeln werden in sogenannten **Rufumleitungsprofilen** zusammengefasst. Diese lassen sich grundsätzlich sowohl vom Administrator als auch von den Benutzern der Telefonanlage einrichten. Bereits im [UCC-Client](https://wiki.ucware.com/benutzerhandbuch/rulp/sitemap) erhalten Sie dabei Zugriff auf die wichtigsten Parameter.

Demgegenüber bietet der Admin-Client erweiterte Optionen, mit denen sich **Rufumleitungen** für globale und/oder spezielle Einsatzzwecke konfigurieren lassen.

Lesen Sie diesen Artikel als thematische Einführung oder als Entscheidungshilfe für die Einrichtung geeigneter Profile. Für Details zu den einzelnen Profiltypen, folgen Sie den entsprechenden Links.

### **Geltungsbereiche und Profiltypen**

Mit dem Admin-Client können Sie Rufumleitungsprofile für unterschiedliche Anwendungsfälle einrichten. Ein Profil gilt dabei entweder für einen **Benutzer**, eine **Warteschlangen** oder **global** für die gesamte Telefonanlage.

### **Hinweis:**

Eine Übertragung vorhandener Rufumleitungsprofile − beispielsweise von einer Warteschlange auf einen Benutzer oder auf andere Warteschlangen - ist nicht möglich.

Abhängig vom jeweiligen Geltungsbereich haben Sie die Wahl aus bis zu drei verschiedenen Profiltypen. Diese unterscheiden sich insbesondere hinsichtlich Ihrer Komplexität:

### **[einfach:](https://wiki.ucware.com/adhandbuch/rufumleitung/einfach)**

Profile dieses Typs enthalten eine vorgegebene und vorstrukturierte Auswahl von Regeln. Damit lassen sich Anrufe abhängig von der telefonischen **Erreichbarkeit** eines Benutzers oder einer Warteschlange umleiten. Zur Einrichtung müssen Sie lediglich die gewünschten Umleitungsziele ergänzen. Einfache Profile lassen sich auch im [UCC-Client](https://wiki.ucware.com/benutzerhandbuch/rulp/sitemap) bearbeiten.

### **[erweitert:](https://wiki.ucware.com/adhandbuch/rufumleitung/erweitert)**

Profile dieses Typs erlauben eine freie Kombination aller verfügbaren [Umleitungsarten](https://wiki.ucware.com/adhandbuch/rufumleitung/umleitungsarten) und [-bedingungen](https://wiki.ucware.com/adhandbuch/rufumleitung/bedingungen). Daher eignen sie sich in erster Linie als passgenaue Lösung für **besondere Anwendungsfälle**. Im Gegensatz zu den beiden anderen Profiltypen lassen sie sich bei Bedarf global für die gesamte Telefonanlage einrichten.

#### **[Bereitschaft:](https://wiki.ucware.com/adhandbuch/rufumleitung/ewr)**

Profile dieses Typs enthalten ebenfalls eine vorgegebene und vorstrukturierte Auswahl von Regeln. Damit lassen sich Anrufe abhängig von **Arbeits- und Ruhezeiten** umleiten. Bei der Einrichtung können Sie wöchentlich wechselnde Umleitungsziele festlegen.

Abhängig vom gewünschten Geltungsbereich sind die Bearbeitung und die Aktivierung der einzelnen Profiltypen an bestimmte Rollen und Berechtigungen gebunden:

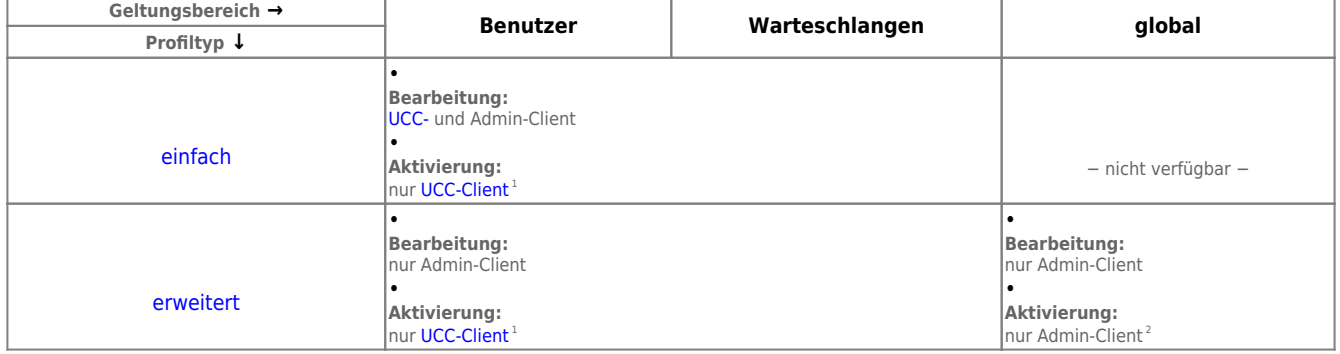

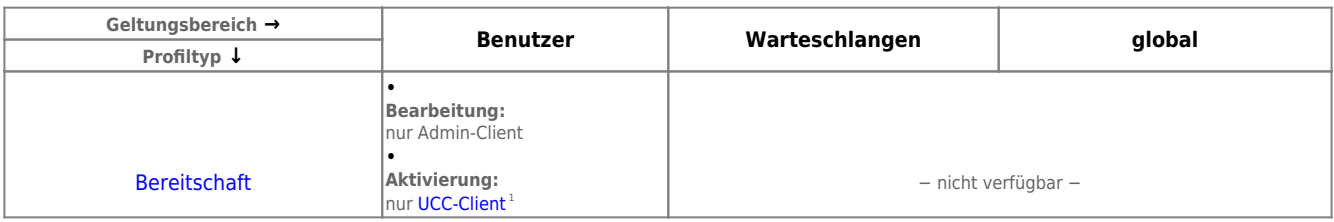

<sup>1</sup>Erforderliche [Berechtigungen:](https://wiki.ucware.com/adhandbuch/benutzer_gruppen/gruppen/rechte)

- für Benutzernummern: forward
- für Warteschlangen: forward\_queue
- für zeitgesteuerte Umleitung: schedule\_forwards

<sup>2</sup> Max. 1 pro Anlage.

# <span id="page-1-0"></span>**Funktionsweise von Rufumleitungsprofilen**

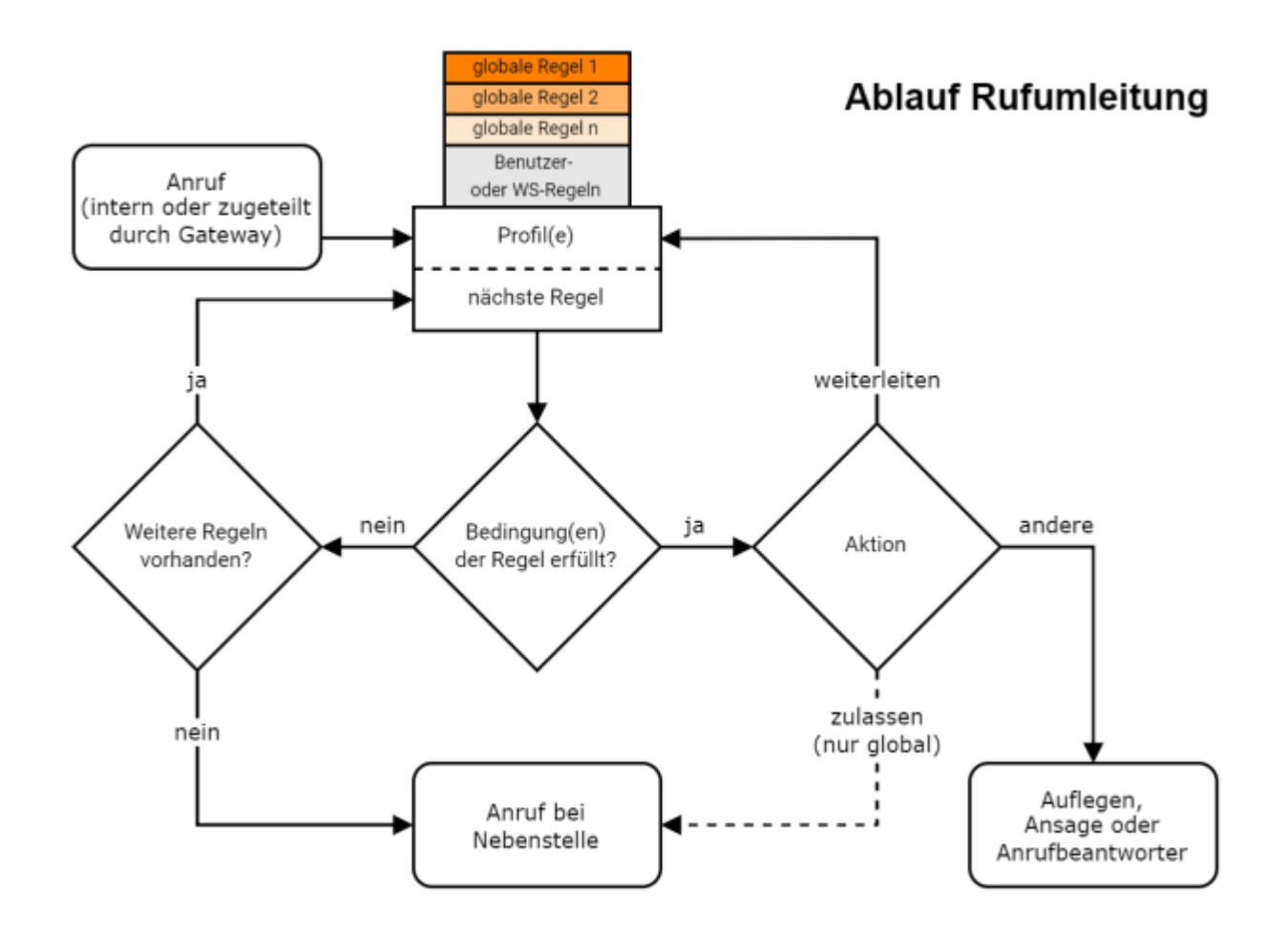

Unabhängig von Typ und Geltungsbereich besteht ein Profil aus einer oder mehreren Regeln. Wenn ein Anruf eingeht, prüft der UCware Server die Regeln, die für die angerufene Nummer oder Warteschlange aktiv sind. Dabei führt er die erste zutreffende Regel aus und lässt alle weiteren unberücksichtigt. Wenn darüber hinaus ein **globales** Profil aktiv ist, werden die enthaltenen Regeln bei der Prüfung **vorgezogen**.

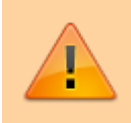

### **Achtung:**

Dies kann dazu führen, dass die speziellen Benutzer- oder Warteschlangen-Regeln unwirksam werden, wenn bereits die Prüfung der globalen Regeln einen Treffer ergibt.

Bei internen Anrufen liegt der Prüfung die am Endgerät des Anrufers gewählte Nummer zugrunde. Bei Anrufen aus dem öffentlichen Telefonnetz wird die eingehende Durchwahl ggf. **zuvor** durch ein [Rufumschreibeprofil](https://wiki.ucware.com/adhandbuch/routen/rusp#eingehende_cid-regeln) angepasst.

Schließen Sie daher zuerst die **Anbindung** der Telefonanlage ab, bevor Sie die ersten Rufumleitungsprofile einrichten (lassen). Berücksichtigen Sie bei der Einrichtung oder bei der Fehlersuche stets auch das Verhalten der Gateways.

## <span id="page-2-0"></span>**Besonderheiten globaler Profile**

In Bezug auf globale Profile wurden bereits die folgenden Besonderheiten genannt:

- Sie gehören immer zum erweiterten Profiltyp. Dadurch bieten sie Zugriff auf alle verfügbaren Parameter der Rufumleitung.
- Sie sind Benutzer- und Warteschlangen-Profilen vorgeschaltet und können diese außer Kraft setzen.
- Pro Anlage lässt sich maximal ein globales Rufumleitungsprofil aktivieren. Andere globale Profile werden dadurch automatisch inaktiv.
- Die Einrichtung globaler Profile ist Administratoren vorbehalten.

Da globale Profile komplex in der Handhabung sind und die Telefonanlage als Ganzes betreffen, ist das zugehörige Modul im Admin-Client

standardmäßig ausgeblendet. Sie können es bei Bedarf einblenden, indem Sie im **Key-Value-Store** den Wert des Schlüssels

CF\_ENABLE\_GLOBAL\_CF auf setzen.

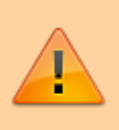

#### **Achtung:**

Unsachgemäß konfigurierte Rufumleitungen können das Zustandekommen eingehender und interner Anrufe verhindern. Lassen Sie **globale** Rufumleitungsprofile nur von erfahrenem Fachpersonal oder vom UCware Support einrichten. Testen Sie das Umleitungsverhalten der Telefonanlage, nachdem Sie ein globales Profil aktiviert haben.

### **Best Practice**

Aus dem skizzierten [Prüfmechanismus](#page-1-0) und den [Besonderheiten globaler Profile](#page-2-0) ergeben sich die folgenden Empfehlungen für die Einführung eines effizienten und stabilen Rufumleitungskonzeptes:

- Verwenden Sie bevorzugt **Benutzer-** oder **Warteschlangen-Profile**. Diese enthalten nur eine begrenzte Anzahl von Regeln und wirken sich nur auf wenige Nebenstellen aus. Dies vermindert mögliche Folgen einer unsachgemäßen Bedienung und vereinfacht die Fehlersuche. Darüber hinaus können Sie die [Berechtigung](https://wiki.ucware.com/adhandbuch/benutzer_gruppen/gruppen/allg) zur Aktivierung gezielt auf ausgewählte Benutzer übertragen.
- Verwenden Sie bevorzugt den **einfachen** Profiltyp. Dieser deckt die wichtigsten Anwendungsfälle ab, ist einfacher in der Handhabung und lässt sich auch im UCC-Client entsprechend berechtigter Benutzer bearbeiten. Für Szenarien, die eine telefonische **Bereitschaft** erfordern, verwenden Sie den dafür vorgesehenen Profiltyp.
- Verwenden Sie für zeitabhängiges Verhalten bevorzugt die **[Geplante Rufumleitung](https://wiki.ucware.com/benutzerhandbuch/geplante_rul/sitemap)** des UCC-Clients. Auch diese lässt sich per [Berechtigung](https://wiki.ucware.com/adhandbuch/benutzer_gruppen/gruppen/allg) für ausgewählte Benutzer aktivieren.
- Verwenden Sie erweiterte Profile nur für spezielle Anwendungsfälle.
- Verwenden Sie globale Profile nur für Anwendungsfälle, die sich nicht oder nur unter großem Aufwand mit Benutzer- oder Warteschlangen-Profilen abbilden lassen.

From: <https://wiki.ucware.com/> - **UCware-Dokumentation**

Permanent link: **<https://wiki.ucware.com/adhandbuch/rufumleitung/ueberblick?rev=1706179301>**

Last update: **25.01.2024 10:41**